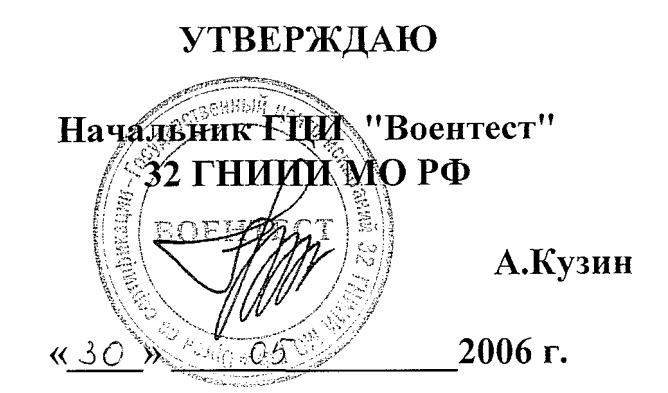

## **Инструкция**

# **Генератор сигналов сверхвысокочастотный SMR 20**

**Методика поверки**

**г. Мытищи, 2006 г.**

## **1 Введение**

**1.1** Данная методика распространяется на генератор сигналов сверхвысокочастотный SMR 20 (далее - генератор), зав. № 101441, и устанавливает порядок проведения первичной и периодических поверок.

1.2 Межповерочный интервал - один год.

#### **2 Операции поверки**

2.1 При поверке выполняют операции, представленные в таблице 1.

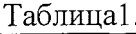

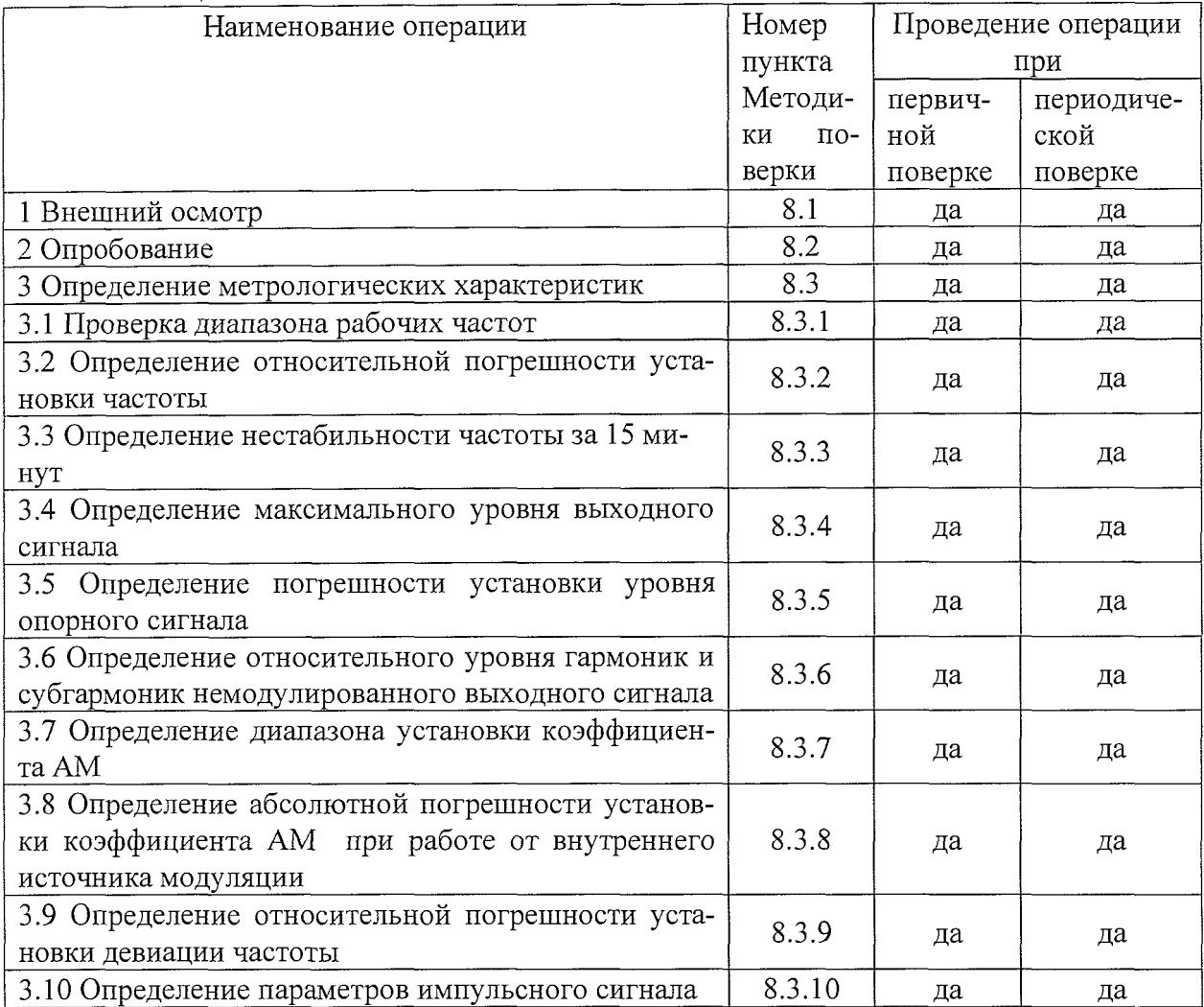

## **3 Средства поверки**

3.1 При проведении поверки используют средства измерений и вспомогательное оборудование, представленное в таблице 2.

Таблица 2.

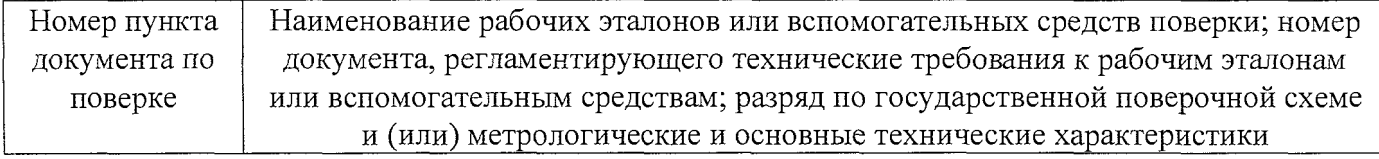

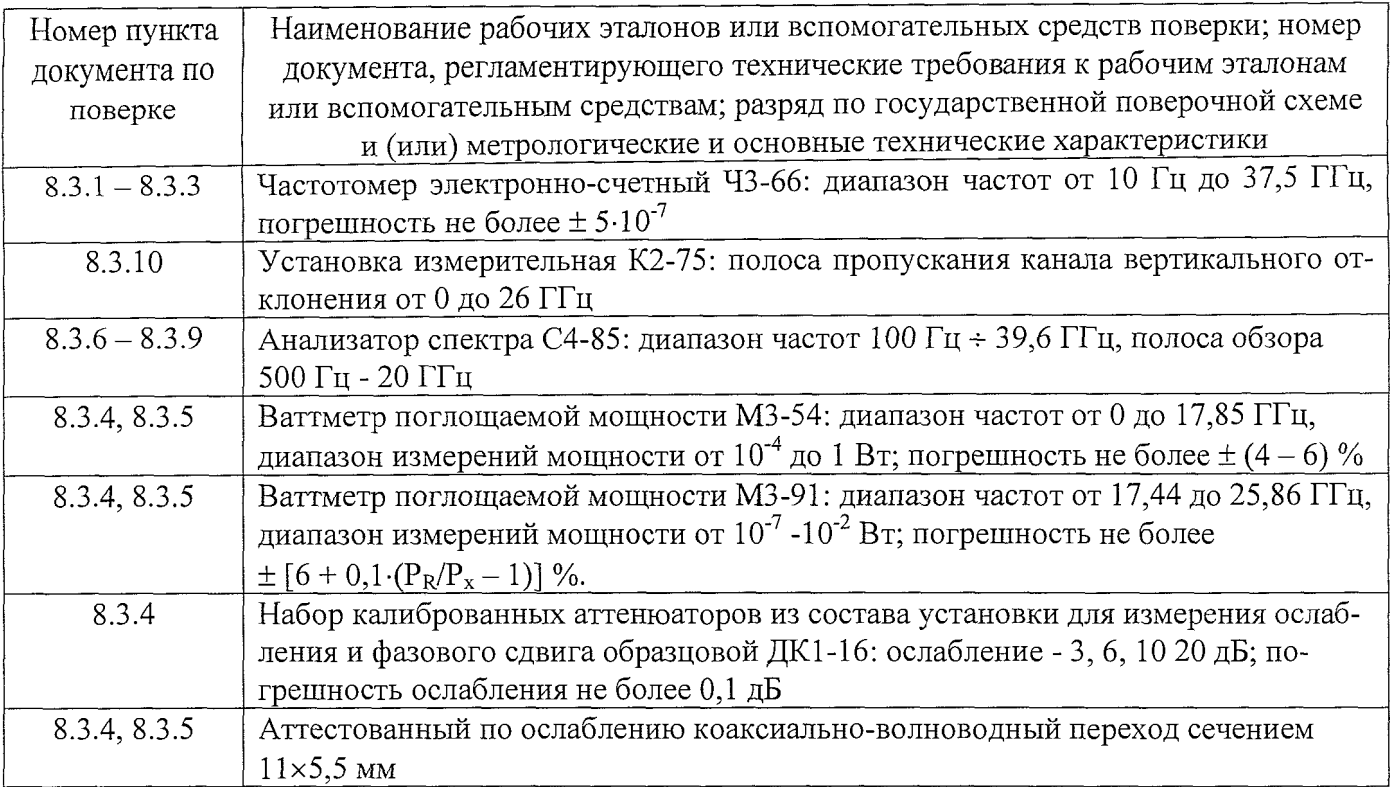

3.2 Допускается использование других средств измерений и вспомогательного оборудования, имеющих метрологические и технические характеристики не хуже характеристик приборов, приведенных в таблице 2.

## **4 Требования к квалификации поверителей**

4.1 К проведению поверки генератора допускается инженерно-технический персонал со среднетехническим или высшим радиотехническим образованием, имеющий опыт работы с радиотехническими установками, ознакомленный с руководством по эксплуатации и документацией по поверке и имеющие право на поверку.

## **5 Требования безопасности**

5.1. К работе на генераторе допускаются лица, изучившие требования безопасности по ГОСТ 22261, инструкцию по правилам и мерам безопасности и прошедшие инструктаж на рабочем месте.

5.2. Запрещается проведение измерений при отсутствии или неисправности заземления аппаратуры, входящей в состав генератора.

## **6 Условия поверки**

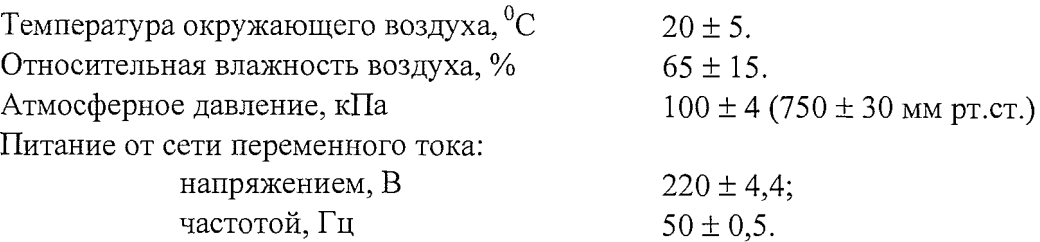

7.1 Поверитель должен изучить техническую документацию фирмы-изготовителя поверяемого генератора и используемых средств поверки.

7.2 Перед проведением операций поверки необходимо:

произвести внешний осмотр генератора, убедиться в отсутствии механических повреждений и неисправностей;

проверить комплектность поверяемого генератора;

проверить комплектность рекомендованных (или аналогичных им) средств поверки, заземлить (если это необходимо) необходимые рабочие эталоны, средства измерений и включить питание заблаговременно перед очередной операцией поверки (в соответствии с временем установления рабочего режима, указанным в технической документации фирмы-изготовителя).

## **8 Проведение поверки**

8.1 Внешний осмотр

При проведении внешнего осмотра проверить:

- сохранность пломб;
- \* чистоту и исправность разъемов и гнезд;
- наличие предохранителей;
- отсутствие механических повреждений корпуса и ослабление элементов конструкции;
- сохранность механических органов управления и четкость фиксации их положения.

Приборы, имеющие дефекты (механические повреждения), бракуют и направляют в ремонт.

#### 8.2 Опробование

8.2.1 Провести оперативную проверку генератора согласно технической документации фирмы-изготовителя.

#### *8.3 Определение метрологических характеристик*

#### *8.3.1 Проверка диапазона рабочих частот*

Диапазон рабочих частот определять с помощью частотомера электронно-счетного 43-66. С помощью кнопок или визира установить значения частот генератора в крайнем левом и в крайнем правом положении частотного диапазона, провести измерения установленных частот.

Значения относительной погрешности установки частоты определить в соответствии с п.8.3.2.

Результаты поверки считают удовлетворительными, если относительная погрешность установки частоты в крайних точках диапазона рабочих частот находится в пределах  $\pm 5.10^{-5}$  %.

#### *8.3.2 Определение относительной погрешности установки частоты*

На генераторе последовательно установить частоты 100, 250, 500, 1000 МГц; 5, 8, 10, 12, 18, 20 ГГц и измерить частотомером их действительные значения.

Погрешность установки частоты Sf вычислить по формуле:

$$
\delta f = \frac{f_r - f_0}{f_r} \cdot 100 \%
$$

где  $f_0$  - значение частоты сигнала, измеренное частотомером,

 $f_r$  – значение частоты сигнала, установленное на генераторе.

Результаты поверки считают удовлетворительными, если относительная погрешность установки частоты находится в пределах  $\pm 5.10^{-5}$ %, от установленного по шкале генератора.

#### *8.3.3 Определение нестабильности частоты за 15 минут.*

Определение нестабильности частоты сигнала генератора провести путем измерения частоты в течении 15 минут после прогрева. Фиксацию результатов измерений проводить через 3 минуты. Измерения проводить на крайних точках диапазона. Нестабильность частоты определить как отношение наибольшей разности значений частот, за любой интервал времени, к значению частоты, измеренной в начале 15-минутного интервала и вычислить по формуле:

$$
\delta f = \frac{f_{\text{max}} - f_{\text{min}}}{f_0}
$$

где  $f_{\text{max}}$ ,  $f_{\text{min}}$  – наибольшее и наименьшее значение частоты в 15 – минутном интервале;

 $f_0$  – значение частоты, измеренное в начале  $15$  – минутного интервала.

Результаты поверки считают удовлетворительными, если нестабильность частоты за любые 15 минут не более  $5.10^{-6}$ .

#### *8.3.4 Определение максимального уровня выходного сигнала*

Определение максимального уровня выходного сигнала в диапазоне частот от 10 МГц до 17,44 ГГц проводить с помощью ваттметра МЗ-54, шаг перестройки 200 МГц в диапазоне частот от 17,44 до 20 ГГц с помощью ваттметра МЗ-91, шаг перестройки 400 МГц. Для соединения выхода генератора с МЗ-91 использовать аттестованный по ослаблению коаксиально-волноводный переход.

Для измерения выходного сигнала генератора использовать набор калиброванных аттенюаторов. Шкала измерителей мощности отградуирована в Вт, для пересчета в дБм, использовать формулу:

$$
P_{H3M} = 10 \cdot \lg \frac{P_{u_{3M}}}{1 \left( M B m \right)} (\text{dBM})
$$

где  $P_{H3M}$  – измеренное значение максимальной мощности в Вт.

Результаты поверки считаются удовлетворительными, если уровень максимальной выходной мощности в диапазоне:

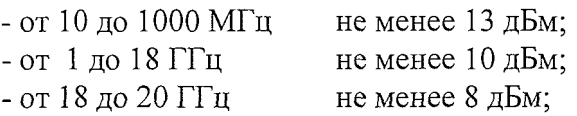

*8.3.5 Определение погрешности установки уровня опорного сигнала*

На генераторе сигналов выставить уровень сигнала минус 10 дБм, шаг частоты изменять от минимального до максимального значения аналогично шагу указанному в п. 8.3.4.

Абсолютную погрешность (АА) установки уровня опорного сигнала рассчитать по формуле:  $\Delta$ А=(- 10 дБм) - А<sub>изм.</sub>,

где  $A_{\mu 3M}$  – измеренное значение уровня опорного сигнала.

Результаты поверки считаются удовлетворительными, если погрешность установки уровня опорного сигнала находится в пределах  $\pm 1$  дБ.

*8.3.6 Определение относительного уровня гармоник и субгармоник немодулированного выходного сигнала*

8.3.6.1 Уровень гармоник выходного сигнала определить с помощью анализатора спектра С4-85. На генераторе выставить частоту и уровень выходного сигнала. Перестраивая частоту генератора от 10 МГц до 13,5 ГГц, провести измерения несущей и 2-й гармоники.

В диапазоне от 1 до 9 ГГц измерить 3-ю гармонику немодулированного сигнала.

8.3.6.2 Субгармонические составляющие сигнала измерить на частотах  $f_H \times 0.5$  и  $f_H \times 1.5$ . В диапазоне частот от 1 до 27 ГГц измерить  $f_H \times 0.5$ , в диапазоне частот от 1 до 18 ГГц измерить  $f_{H} \times 1, 5$ , где  $f_{H}$  - установленное значение частоты.

Результаты поверки считают удовлетворительными, если

1) отношение гармонических составляющих к несущей составляет не выше: минус 55 дБ;

2) отношение субгармоник к несущей не выше минус 65 дБ.

*8.3.7 Определение диапазона установки коэффициента AM при работе от внутреннего источника модуляции*

Проводить измерения с помощью анализатора спектра С4-85. В установках меню генератора выбрать функции: «Select Modulation\AM\AM SourcelLF gen», частота модуляции 1 кГц. Измерения выходного сигнала проводить на частотах 999 МГц и 20 ГГц с уровнем выходного сигнала минус 2,9 дБм. Коэффициент амплитудной модуляции изменять с шагом 10 %.

Результаты поверки считаются положительными, если коэффициент изменяется от 0 до 100**%**

*8.3.8 Определение абсолютной погрешности установки коэффициента AM при работе от внутреннего источника модуляции*

Проводить с помощью анализатора спектра С4-85. В установках меню генератора выбрать функции: «Select Modulation\AM\AM Source\LF gen», частота модуляции 1 кГц, коэффициент АМ 60 %. Измерения выходного сигнала проводить на частотах 100, 999 МГц, 1, 2, 10, 20 ГГц с уровнем выходного сигнала минус 2,9 дБм. Определить величины амплитуды основной гармоники и боковых составляющих.

Коэффициент АМ (М<sub>изм.</sub>) определить по формуле:

$$
M_{H3M.} = 2 \cdot \frac{A_6}{A_0} \cdot 100 \quad (%)
$$

где:  $A_6$  - амплитуда сигнала боковых частотных составляющих,  $A_0$  - амплитуда сигнала несущей частоты.

Абсолютную погрешность (ДМ) установки коэффициента AM определить по формуле:  $\Delta M = M_{\text{VCT}} - M_{\text{W3M}}$ 

где:  $M_{\text{ver.}}$  - коэффициент амплитудной модуляции, установленный в установках генератора 60 *%,* Мизм. - измеренный коэффициент амплитудной модуляции.

Результаты поверки считаются положительными, если значения абсолютной погрешности установки коэффициента AM при работе от внутреннего источника находятся в пределах: для диапазона частот до 1 ГГц .......................  $\pm$  3 %; для диапазона частот свыше  $1 \Gamma \Gamma \mathfrak{u}$  ................  $\pm 1 \%$ .

#### *8.3.9 Определение относительной погрешности установки девиации частоты*

Проводится с помощью анализатора спектра С4-85. В установках меню генератора выбрать функии: «Select Modulation\FM\FM SourceYExtl», девиация частоты 100 кГц. Измерения выходного сигнала проводить на частоте 2 ГГц с уровнем выходного сигнала минус 0 дБм.

Относительную погрешность установки девиации частоты (Aw) определить по формуле:

$$
\Delta \mathbf{w} = \frac{\Delta w_{\text{ycm.}} - \Delta w_{\text{uam.}}}{\Delta w_{\text{ycm.}}} \cdot 100 \%
$$

где:  $\Delta w_{\text{ycr.}}$  - девиация частоты установленная в установках генератора 100 кГц,  $\Delta w_{\text{H3M.}}$  измеренная девиация частоты.

Результаты поверки считаются положительными, если значения относительной погрешности установки девиации частоты находятся в пределах  $\pm$  10 %.

#### *8.3.10 Определение параметров импульсного сигнала*

Проводить с помощью установки измерительной К2-75. В установках меню генератора выбрать функции: «Select Modulation\Pulse\Source\Ext», полярность «Norm», внешнее сопротивление 50 Ом. Измерения параметров импульсного сигнала проводить на частотах 500, 900, 1000

МГц, 9,9, 10, 20 ГГц с уровнем выходной мощности минус 2 дБм.

Результаты поверки считаются положительными, если:

- время нарастания не более 12 не; - время спада

 $\ddot{\phantom{a}}$ 

#### **9 Оформление результатов поверки**

9.1 При положительных результатах поверки выдается свидетельство установленной формы.

9.2 На оборотной стороне свидетельства записывают результаты поверки.

9.3 В случае отрицательных результатов поверки применение генератора запрещается, и на него выдается извещение о непригодности с указанием причин.

Начальник отдела ГЦИ СИ «Воентест» 32 ГНИИИ МО РФ 32 ГНИИИ МО РФ В.В. Супрунюк

Зам. начальника отдела ГЦИ СИ «Воентест» 32 ГНИИИ МО РФ , О.В. Каминский